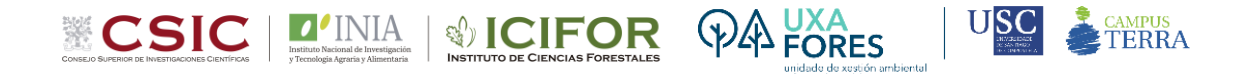

## MANUAL DE USUARIO

## Instalación e inicio de la aplicación

Para instalar la aplicación hay que tener previamente instalado Microsoft Excel en el equipo y, a continuación, ejecutar el archivo "VBtApp®.xlsm". Este programa está configurado para que tanto la entrada de datos numéricos por parte del usuario como los resultados del programa aparezcan con la marca decimal de "punto". Por tanto, si al ejecutar la aplicación no aparecen los datos numéricos con este formato, la aplicación no funcionará correctamente. Dependiendo de la versión de Excel es posible que sea necesario configurar la marca decimal a punto en opciones avanzadas (esto exclusivamente si la aplicación no funciona correctamente).

Las operaciones que podemos realizar:

- Al pulsar el botón [CALCULAR] se estima el espesor de corteza (cm), el radio del tronco (cm) y el radio sin corteza (cm) para cada altura del árbol. Además, representa gráficamente el espesor de corteza y la altura máxima de llama clasificando la aptitud del árbol a una quema prescrita y la vulnerabilidad del árbol a un incendio de superficie.
- Al pulsar el botón [LIMPIAR] se eliminan los datos insertados por el usuario y las estimaciones aportadas por el programa. Se aconseja seleccionar este botón después de cada cálculo y antes de cerrar el programa. Con esta técnica se asegura que no aparezcan resultados anteriores.

## Primeros pasos

Para iniciar el programa hay que abrir el archivo.

- 1. Habilitar edición. En el primer uso de la aplicación, aparece una ventana emergente para habilitar la edición del programa. Este mensaje hay que aceptarlo.
- 2. Habilitar contenido. También aparece una ventana similar para habilitar el contenido y poder activar las macros. Este mensaje hay que aceptarlo.
- 3. Aceptar la ventana de autores.

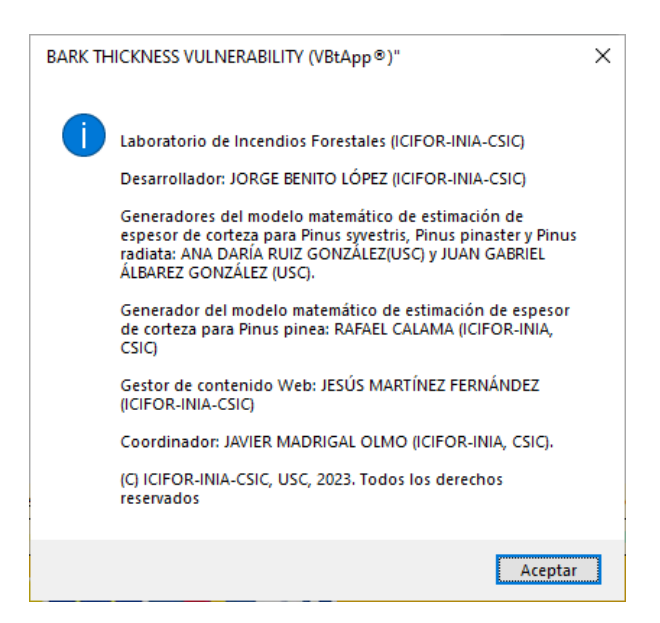

*Imagen 1. Mensaje de los autores de la aplicación VBtApp®.*

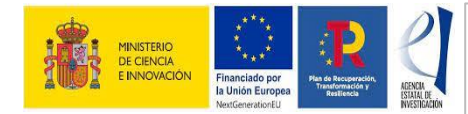

Esta publicación es parte del/proyecto de I+D+i / ayuda Referencia del proyecto "Aplicación informática APP apoyo a gestión forestal mediante reducción de vulnerabilidad integral de sistemas forestales frente a incendios (PDC2021-120845-C51)" financiado por MCIN/AEI/10.13039/501100011033 y por la Unión Europea Next GenerationEU/PRTR

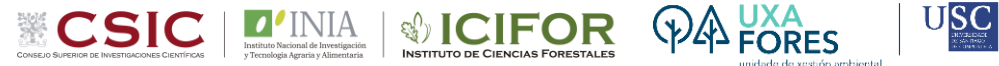

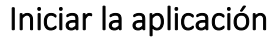

1. Rellenar los siguientes campos por el usuario: Especie, Diámetro normal del árbol (cm) y la Altura total del árbol (m). Actualmente, la aplicación puede calcular los resultados de cuatro especies: *Pinus syvestris, Pinus pinea*, *Pinus pinaster* y *Pinus radiata.*

**CAMPUS**<br>TERRA

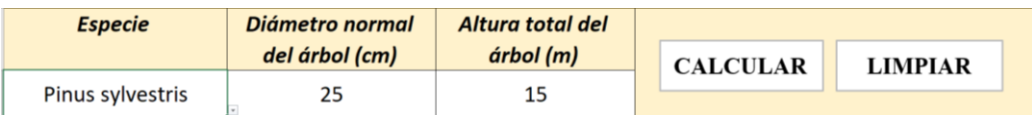

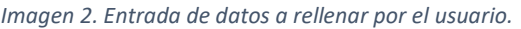

2. Seleccionar el botón [Calcular]. Aparece los resultados numéricos (imagen 3), su representación gráfica (imagen 4) y la clasificación de aptitud del árbol a una quema prescrita y su vulnerabilidad a un incendio de superficie (imagen 5).

| Altura de cada | <b>Radio del tronco</b> | Espesor de corteza | <b>Radio sin corteza</b> |
|----------------|-------------------------|--------------------|--------------------------|
| sección (m)    | (cm)                    | (cm)               | (cm)                     |
| 14.250         | 2.042                   | 0.093              | 1.949                    |
| 13.500         | 3.962                   | 0.191              | 3.771                    |
| 12.750         | 5.767                   | 0.294              | 5.473                    |
| 12.000         | 7.464                   | 0.403              | 7.061                    |
| 11.250         | 9.060                   | 0.518              | 8.542                    |
| 10.500         | 10.560                  | 0.639              | 9.921                    |
| 9.750          | 11.971                  | 0.767              | 11.204                   |
| 9.000          | 13.298                  | 0.901              | 12.396                   |
| 8.250          | 14.546                  | 1.043              | 13.503                   |
| 7.500          | 15.722                  | 1.192              | 14.530                   |
| 6.750          | 16.831                  | 1.350              | 15.481                   |
| 6.000          | 17.881                  | 1.516              | 16.366                   |
| 5.250          | 18.883                  | 1.691              | 17.192                   |
| 4.500          | 19.854                  | 1.879              | 17.975                   |
| 3.750          | 20.821                  | 2.081              | 18.740                   |
| 3.000          | 21.838                  | 2.304              | 19.533                   |
| 2.250          | 23.002                  | 2.561              | 20.441                   |
| 1.500          | 24.503                  | 2.879              | 21.624                   |
| 0.750          | 26.703                  | 3.309              | 23.395                   |

*Imagen 3. Estimación del espesor de corteza (cm), el radio del tronco (cm) y radio sin corteza (cm) para cada altura del árbol.*

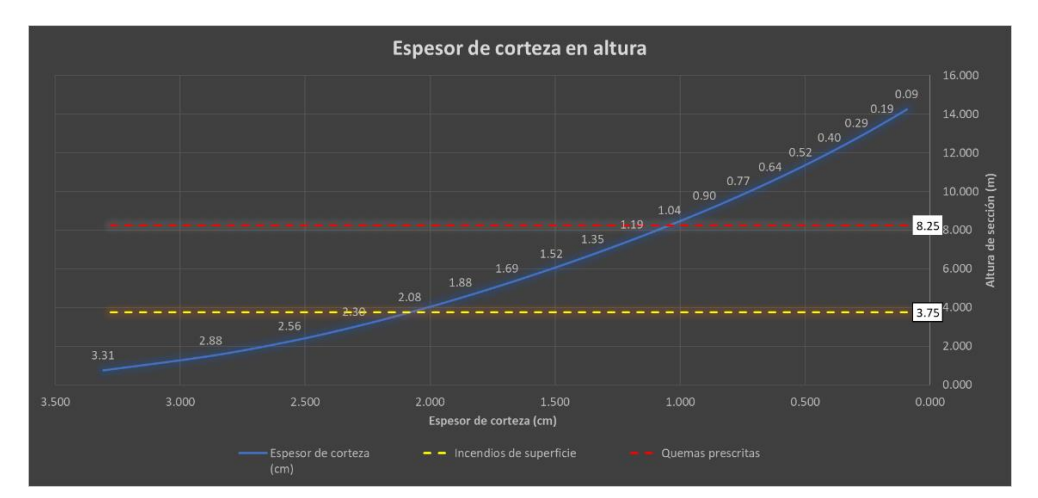

*Imagen 4. Representación gráfica del espesor de corteza en altura y los límites de altura de llama para una quema prescrita y un incendio de superficie.*

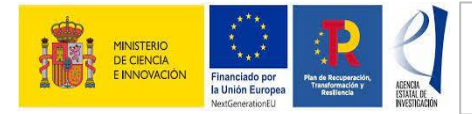

Esta publicación es parte del/proyecto de I+D+i / ayuda Referencia del proyecto "Aplicación informática APP apoyo a gestión forestal mediante reducción de vulnerabilidad integral de sistemas forestales frente a incendios (PDC2021-120845-C51)" financiado por MCIN/AEI/10.13039/501100011033 y por la Unión Europea Next GenerationEU/PRTR

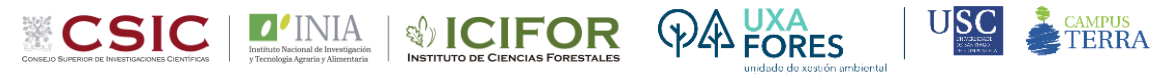

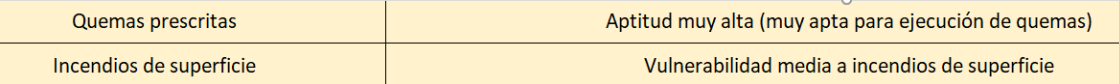

*Imagen 5. Clasificación de aptitud del árbol ante una quema prescrita y de vulnerabilidad del árbol ante un incendio de superficie.*

## Contacto técnico

Para cualquier consulta:

- **·** Jorge Benito López. [Jorge.benito@inia.csic.es](mailto:Jorge.benito@inia.csic.es)
- **.** Javier Madrigal Olmo. [incendio@inia.csic.es](mailto:incendio@inia.csic.es)

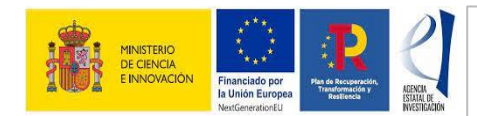

Esta publicación es parte del/proyecto de I+D+i / ayuda Referencia del proyecto "Aplicación informática APP apoyo a gestión forestal mediante reducción de vulnerabilidad integral de sistemas forestales frente a incendios (PDC2021-120845-C51)" financiado por MCIN/AEI/10.13039/501100011033 y por la Unión Europea Next GenerationEU/PRTR